# **3D Button**

# 3D button

The graphic object of Button type can be used to control the D2000 system objects, open graphic information windows (pictures, graphs), run command files etc. The 3D button consists of a button and text. The following figures show examples of a 3D button.

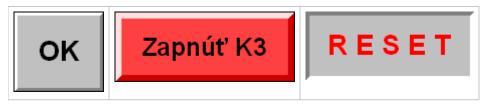

### To create a 3D button

- In the Drawing toolbar, click on the button **3D button**.
   Into the displayed input box opened on the desktop, write a text string for labelling the button.

| Enter text  |  |
|-------------|--|
| Temperature |  |
|             |  |

- 3. Point the mouse cursor to the position of the first 3D button begin to point and click.
- 4. Point the mouse cursor to the position of the diametric 3D button to point and click.

# 3D button parameters

3D button parameters are being defined in the palette Object properties.

| Object properties - 3D radio bu | tton (9) 🛛 🗴       |
|---------------------------------|--------------------|
| Size 3D Effects                 | 10 🗸 🎒             |
| 3D color: Size: Size: Height: 1 | 8 🖌 P 🕹            |
| Width:                          | 7 ✓ P<br>6 ✓       |
| < x> Gray 3D ▲                  | 5 🖌 🚽              |
| Frame Fill: Pattern:            | 3 🗹<br>2 🗸 🔎       |
|                                 | <sup>−</sup> 1 √ √ |

3D color

Definition of graphic object colors.

Example:

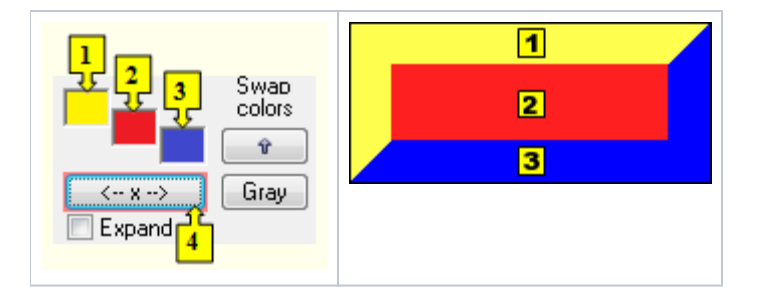

| 1           | 1st color of the 3D button (see the example above).                                                                                                    |
|-------------|----------------------------------------------------------------------------------------------------|
| 2           | 2nd color of the 3D button (see the example above).                                                                                                    |
| 3           | 3rd color of the 3D button (see the example above).                                                                                                    |
| Swap colors | Exchange of 1st color (1) for 3rd color (3).                                                                                                    |
| 4           | <ul> <li>Selection of 2nd color. The 1st and 3rd colors are to be defined automatically as follows</li> <li>1st color - 5th color item before 2nd color item selected in the color palette</li> <li>2nd color - 5th color item after 2nd color item selected in the color palette</li> </ul> |
| Gray        | Automatic setting of 3D colors in gray shades.                                                                                                    |
| Expand      | It disables 1. and 3. color. These colors are calculated according to 2. color.                                                                                                    |

#### Frame

The setting of a color of the frame outlining the 3D button (outline). The frame can be switched on/off as necessary.

#### Size

#### Height

Spin the button to set a height of the 3D button (1-99).

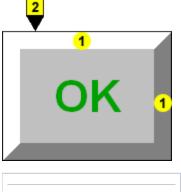

| 1 | 3D button height.                 |
|---|-----------------------------------|
| 2 | The frame outlines the 3D button. |
|   |                                   |

## Note relating to D2000 Thin Client

A text alignment in the object is not implemented for the **3D button** in Thin Client. For more rules see the page Drawing rules and object properties for the D2000 Thin Client.

# Related pages:

Drawing graphic objects Graphic object - Text Graphic object manipulation functions